## **Carnegie Mellon University Qatar 15-415 – Database Applications Recitation 2**

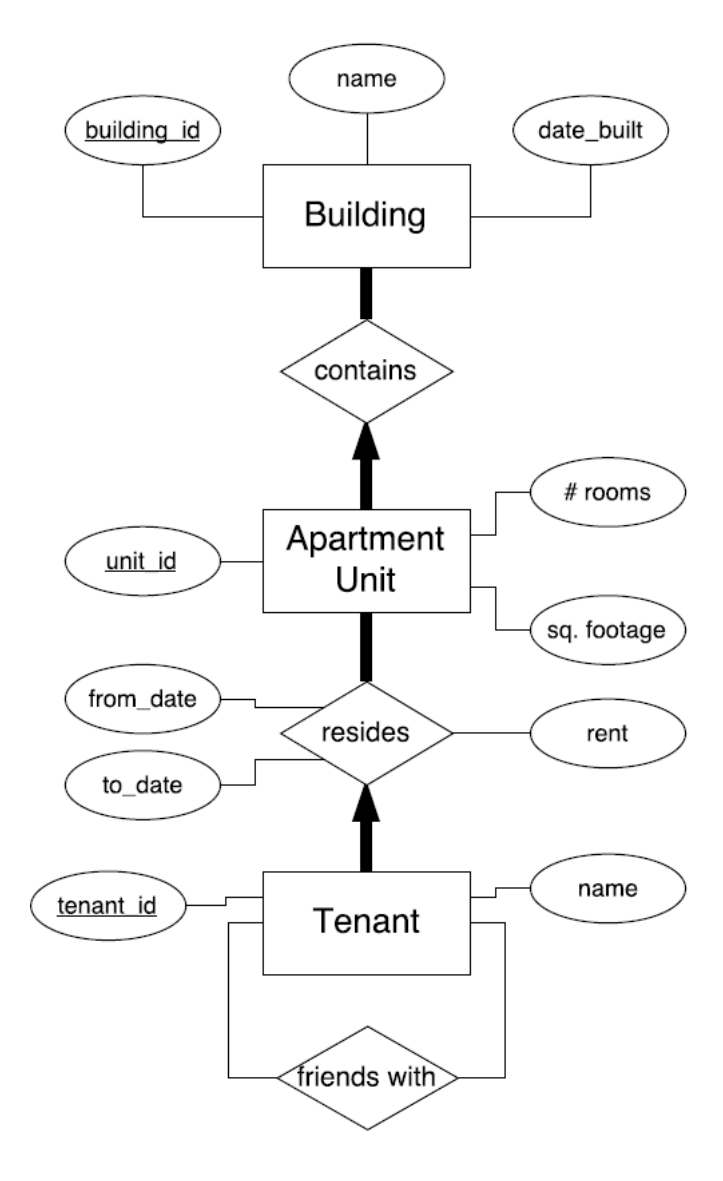

Figure 1: Apartment-tracking application

Consider the above ER diagram for an apartment-tracking system that stores data about apartment buildings, units and tenants. Your task is to write the DDL statements and build a simple PostgreSQL database to represent our DDL.

- **1. To start,** we need to conceptually design our tables and their relations (one-table vs. two tables, the keys, constraints, how to translate a self-relationship, etc.)
- **2. After we have the tables' conceptual design,** we will define our DDL to create our database in PostgreSQL. For example, we will define the table for the buildings entity as:

```
CREATE TABLE Building (
     building_id INTEGER,
     name CHAR(20),
     date built DATE,
     PRIMARY KEY (building id)
);
```
We need to define the same for the rest of our ER diagram: A*partment* Unit, *Contains*, *Resides*, *Tenant*, *Friends with*.

- **3.** Let's get our hands dirty and practice basic postgres commands:
	- **a.** Login to your VM using your Andrew credentials.
	- **b.** Start PostgreSQL from the command line using the below command and you should be direct to the default postgres database (postgres=#):

sudo –u postgres psql

**c.** Create a new database for our apartment tracking system:

CREATE DATABASE <db name>;

**d.** You can list the databases you have to make sure your database was created:

\list

**e.** Connect to the database you have just created using:

## \connect <db\_name>

- **4.** Now we have a database ready to work with. Let's create our relations in our <db\_name>
- **5.** You can use the below commands to make sure your tables are created and to describe a table:
	- a. List all relations: \dt
	- b. Describe a table:  $\{d \times \text{table}\}$  name>

After creating the apartment-tracking database, we need to populate it with some meaningful data. For example, we can insert single or multiple records at a time using (Note that the types has to be matching with the type domain)

> INSERT INTO Building VALUES (101, 'The Dome','2018-01-20'), (102, 'Red Tower', '2007-09-02'), (103, 'Blue Pyramid', '1994-12-17');

**6.** We need to query the database to find the below data. We can always query with this syntax:

Select <fields to return> From <which tables> Where <condition>;

Aliases are a good way to make your queries neat. For example,

Select T.name From Tenant as T Where  $T.id = 100;$ 

Now let's write some queries to find the bellow information:

- i) All information about the buildings.
- ii) The names of tenants whose contracts are already expired! You can use built-in helpers such as:

now() current\_date current\_time

iii) The name of tenants who could make friends. You can use the keyword **DISTINCT** to filter duplicates.